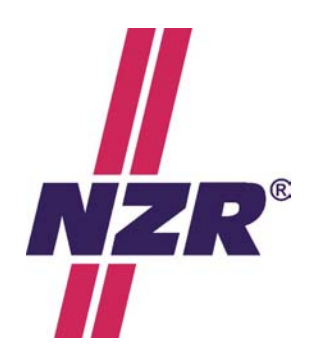

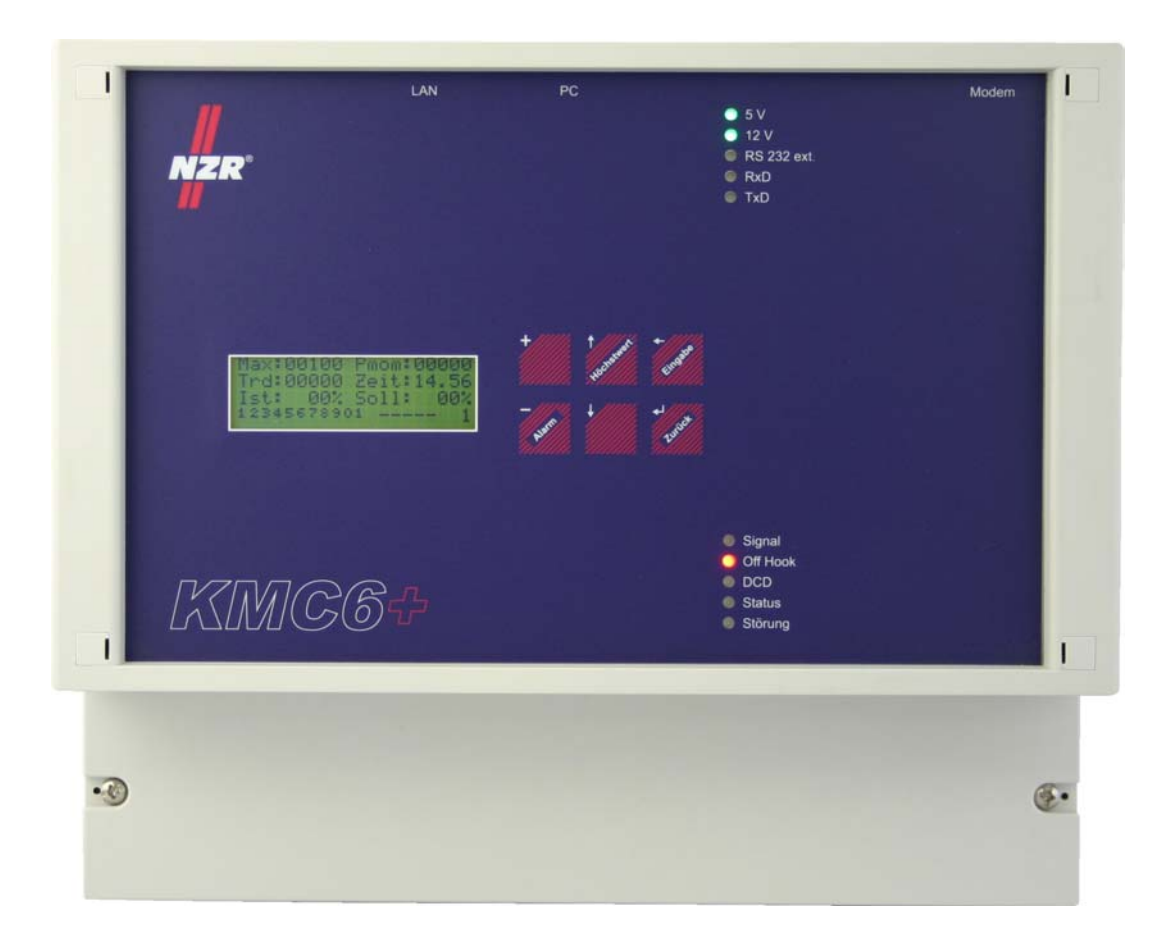

# KMC6+

## *Systembeschreibung*

### **NZR Energiesysteme GmbH**<br>Heideweg 33 Tel.: 05424/2928-0

 Heideweg 33 Tel.: 05424/2928-0 Internet: http://www.kmc6.de 49196 Bad Laer Fax: 05424/2928-77 eMail: info@nzr.de

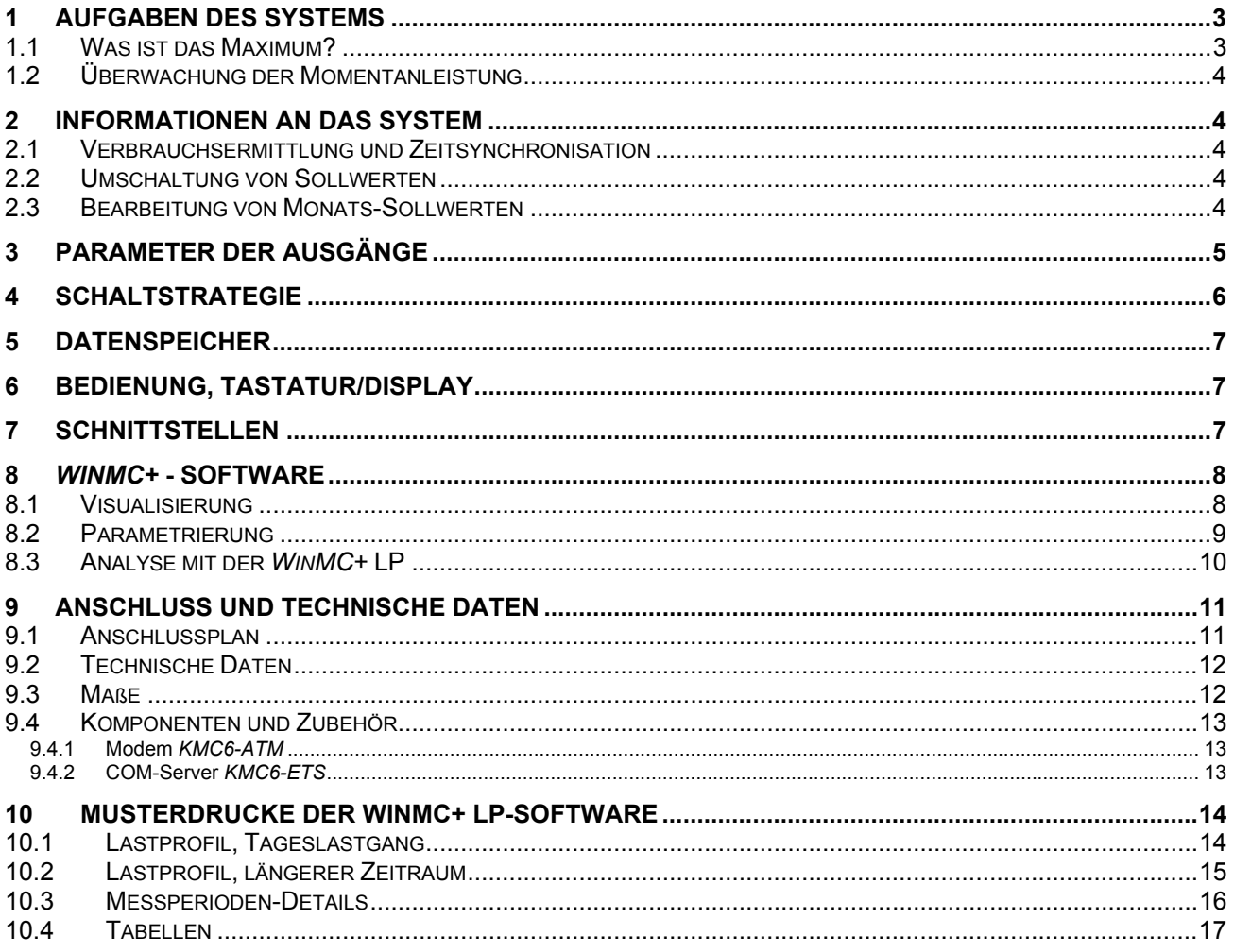

#### **1 Aufgaben des Systems**

Der Maximumwächter *KMC6*+ wird vorrangig zur Überwachung einer vorgegebenen Spitzenleistung eingesetzt mit dem Ziel, die Bezugskosten der elektrischen Energie zu reduzieren.

Zu dem Zweck ist das Gerät mit Eingängen zur Erfassung von Signalen sowie Ausgängen zur Ansteuerung ausgewählter Verbraucher ausgestattet.

Die verschiedenen Gerätekonfigurationen unterscheiden sich in der Zahl der steuerbaren Ausgänge (5 bzw. 11 mit dem Ergänzungsmodul EM11) und in der Fähigkeit, Messwerte, Reaktionen und Meldungen in großer Zahl zu speichern und zur Analyse an den PC zu übertragen.

Parallel zur Maximumüberwachung ermöglicht der *KMC6*+ auch die Überwachung einer Momentan-Leistung. Diese Funktion wird zum Schutz der Einspeisung bzw. der Eigenerzeugung vor Überlastung genutzt.

#### **1.1 Was ist das Maximum?**

Der Energieverbrauch der Stromkunden ist nicht konstant. Die Inanspruchnahme elektrischer Energie ist zwangsläufig starken Schwankungen unterworfen. Um dieser schwankenden Beanspruchung gerecht werden zu können, halten die Energieerzeuger sogenannte Spitzenlastkraftwerke vor, welche nur zu Spitzenzeiten betrieben werden.

Der Betrieb dieser Anlagen wie auch die zur Übertragung von Spitzenleistungen notwendige Infrastruktur sind mit Kosten verbunden, welche auf die Verbraucher, vor allem die Nutzer wesentlicher Spitzenleistungen, umgelegt werden.

Zur Ermittlung des Anteils am Spitzenbedarf erfassen die Energieversorger und Netzbetreiber in Intervallen von üblicherweise 15 Minuten den Energieverbrauch. Mit spezieller Messtechnik, dem Maximumzähler, werden die Werte des höchsten Verbrauches gespeichert, so dass sie auf unterschiedliche Weise (Monats- oder Jahrespreisregelung) abgerechnet werden können.

Schon das Verfahren der Erfassung bedingt, das nicht kurzzeitige Spitzen wie z.B. Anlaufströme von wenigen Sekunden zu Grunde gelegt werden, sondern die **durchschnittliche Leistung** einer Messperiode.

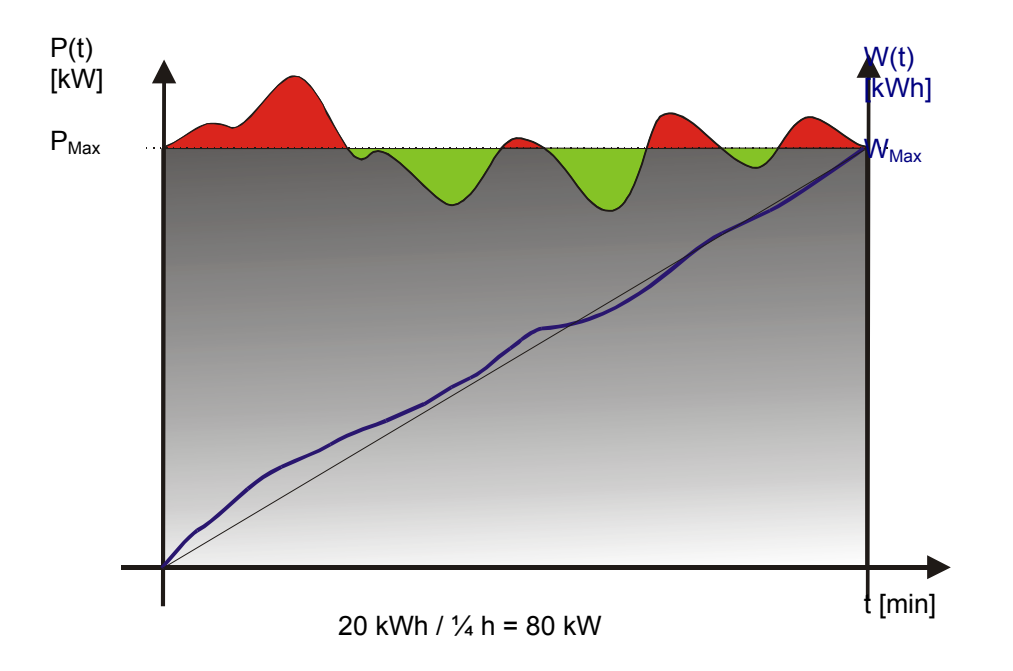

Über die Gleichung **P = W / t** wird der Zusammenhang zwischen Leistung und Verbrauch klar. Zur Einhaltung der 80 kW-Grenze ist es nicht wichtig, mit welchem Verlauf die 20 kWh dieses Beispiels verbraucht werden, sondern nur, dass am Ende des 15-Minuten-Intervalles nicht mehr als 20 kWh verbraucht sind.

#### **1.2 Überwachung der Momentanleistung**

Aus technischen Gründen (Vermeidung von Überlastung des Trafos) kann es notwendig sein, dass zusätzlich zur durchschnittlichen Leistung auch die Momentanleistung überwacht wird.

Der *KMC6*+ kann diese Aufgabe parallel übernehmen. Dazu wird eine Abschaltschwelle in kW eingegeben, bei deren kurzzeitiger Überschreitung innerhalb von wenigen Sekunden mit Schaltmaßnahmen reagiert wird.

Erst bei Unterschreiten einer – niedrigeren – Einschaltschwelle werden die Schaltmaßnahmen wieder zurückgenommen.

#### **2 Informationen an das System**

Der Maximumwächter wird über Impulse mit den notwendigen Informationen über Verbrauch versorgt. Dazu liefert das System eine Gleichspannung von ca. 12 V, welche über Relaiskontakte oder Optokoppler auf den jeweiligen Eingang zurückgeschaltet werden.

#### **2.1 Verbrauchsermittlung und Zeitsynchronisation**

Um die gegenwärtige Verbrauchssituation erfassen zu können, wird der Maximumwächter mit Impulsen von Stromzählern versorgt. Das bietet den Vorteil eine fehlerlosen Übertragung auch über größere Distanzen und bei einfachen Kabelverbindungen. Im Regelfall ist eine 4-adrige Verbindung ausreichend.

Als Impulsgeber bietet sich der EVU-Messsatz an. So erfasst der Optimierungsrechner exakt die gleichen Verbräuche wie der Energieversorger.

Mit einem zweiten Zählereingang lässt sich ein weiterer Zähler erfassen. Dieser kann zu reinen Protokollzwecken (z.B. Erfassung einer Eigenstromerzeugung), zur Erfassung des Leistungsfaktors cosφ und zur Addition zum 1. Zähler genutzt werden (Gesamtverbrauch = Verbrauch Zähler 1 + Verbrauch Zähler 2)

Um jederzeit synchron zum EVU-Messsatz zu arbeiten, sollte das entsprechende Signal vom Zähler genutzt werden. Dieses wird üblicherweise für 1 – 9 Sekunden bei Beginn einer neuen Messperiode geschaltet. Dabei ist die Flankenrichtung des Signals unwichtig.

Sofern dieses Signal nicht nutzbar ist (z.B. wegen zu großer Entfernung) startet der Maximumwächter am Ende einer Messperiode automatisch die Neue. Dabei sind allerdings bei größeren zeitlichen Abweichungen teure Messfehler möglich. Deshalb sollte gelegentlich die Synchronität manuell erzeugt werden.

#### **2.2 Umschaltung von Sollwerten**

Besondere Stromlieferverträge basieren auf unterschiedlichen Maximum-Tarifen. So können Stromkunden z.B. in der Nacht ihre elektr. Energie ohne Maximum-Messung beziehen oder müssen zu bestimmten Zeiten ihre Leistung mehr als üblich reduzieren (-> Starklast-Maximum). Um diese Freigabe- oder Starklastzeiten bearbeiten zu können, ist am Gerät ein zweiter Sollwert aktivierbar. Mit einem zusätzlichen Eingang lässt sich die Maximumüberwachung sperren, so dass z.B. in Nacht- oder Wochenendzeiten nur eine Erfassung des Lastprofils, aber keine Überwachung stattfindet.

Die Aktivierung dieser neuen Sollwerte erfolgt dann – je nach Parametrierung – sofort oder erst mit Beginn der nächsten Messperiode.

#### **2.3 Bearbeitung von Monats-Sollwerten**

Speziell für Anwender mit der Monats-Preisregelung bietet der *KMC6*+ die Vorgabe von je zwei unterschiedlichen Sollwerten (Maximum1 und Maximum2) pro Monat. So sind Betriebe mit saisonal unterschiedlichem Verbrauch in der Lage, ihre Sollwerte der Jahreszeit anzupassen, ohne jeweils zu Beginn eines Monats manuell eingreifen zu müssen.

#### **3 Parameter der Ausgänge**

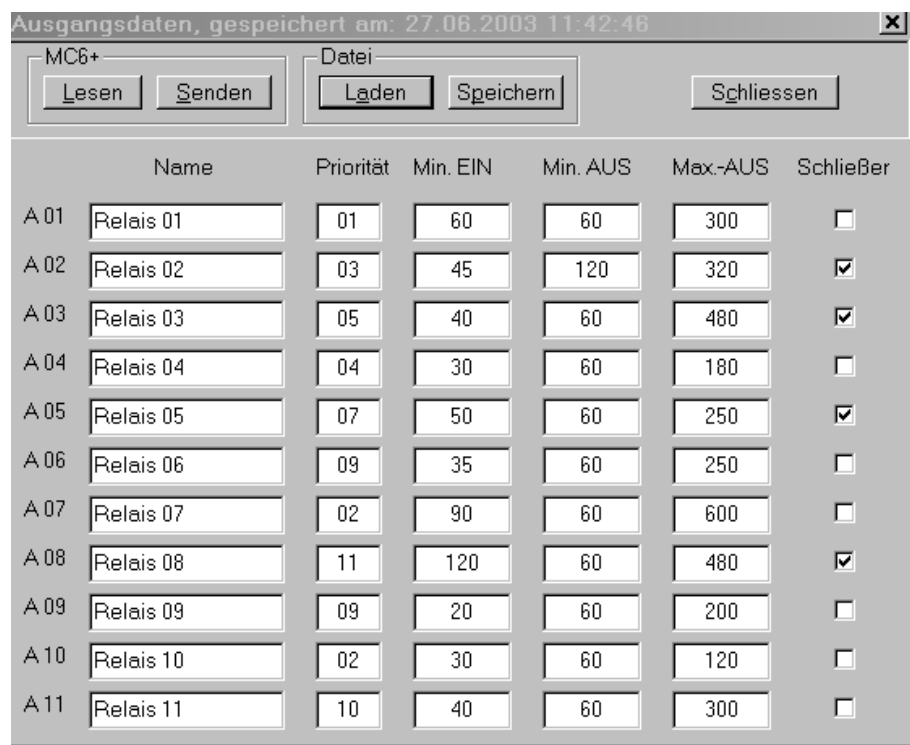

Nicht jeder Verbraucher, welcher zur Maximumüberwachung genutzt werden soll, kann unbegrenzt geschaltet werden. Auch gibt es wichtige und weniger wichtige Verbraucher. Deshalb sind verschiedene Parameter notwendig, welche dem Optimierungsrechner die notwendigen Informationen über den möglichen Umgang mit den angeschlossenen Maschinen geben.

#### **Name**

Für die Übersichtlichkeit und die eindeutige Zuordnung wird jedem Ausgang ein Name zugeordnet. Dieser kann beliebig lang sein, wird allerdings nicht im Gerät, sondern nur am PC archiviert.

#### **Priorität**

Die Prioritäten der Ausgänge geben die Schaltreihenfolge vor. Diese können lückenhaft (1 – 3 – 4– 6 ...) oder auch identisch sein. Gleiche Prioritäten führen zur 'Rotation', d.h. diese Verbraucher werden bei jedem neuen Schaltzugriff in der Reihenfolge verändert (A1-A2-A3, beim nächsten Mal A2-A3-A1, dann A3-A1-A2). So kann eine gleichmäßige Nutzung beim Lastmanagement erzwungen werden.

#### **Mindest-Einschalt-Zeit**

Dieser Parameter garantiert eine vorgegebene Einschaltzeit. Er ist wichtig, um nach einer Abschaltung eine gewisse Erholzeit zu bringen und gelegentlich auch zum mechanischen Schutz des Verbrauchers.

#### **Mindest-Ausschalt-Zeit**

Dieser Parameter garantiert eine vorgegebene Ausschaltzeit. Er vermeidet eine zu kurze Ausschaltzeit und damit Schäden an bestimmten Verbrauchern wir Kältekompressoren.

#### **Maximale-Ausschalt-Zeit**

Dieser Parameter stellt sicher, dass ein Verbraucher nicht länger, als es der Prozess zulässt, abgeschaltet wird. Im Zusammenspiel mit der Mindest-Einschalt-Zeit garantiert er die Verfügbarkeit und Produktionsfähigkeit des Verbrauchers.

Unterstütz wird dieses ggf. durch die Verwendung von Eingängen, welche Grenzwert-Situationen abfragen und in die Prioritätensteuerung eingreifen.

#### **Schließer**

Der Maximumwächter ist mit Wechselkontakten ausgestattet. So kann bei der Installation vorgegeben werden, ob ein angeschlossener Verbraucher bei geöffnetem oder geschlossenem Kontakt betrieben wird und ob dieser Verbraucher bei abgeschaltetem (oder defekten) Gerät ein- oder abgeschaltet sein soll.

Diese Darstellung zeigt die unterschiedlichen Möglichkeiten:

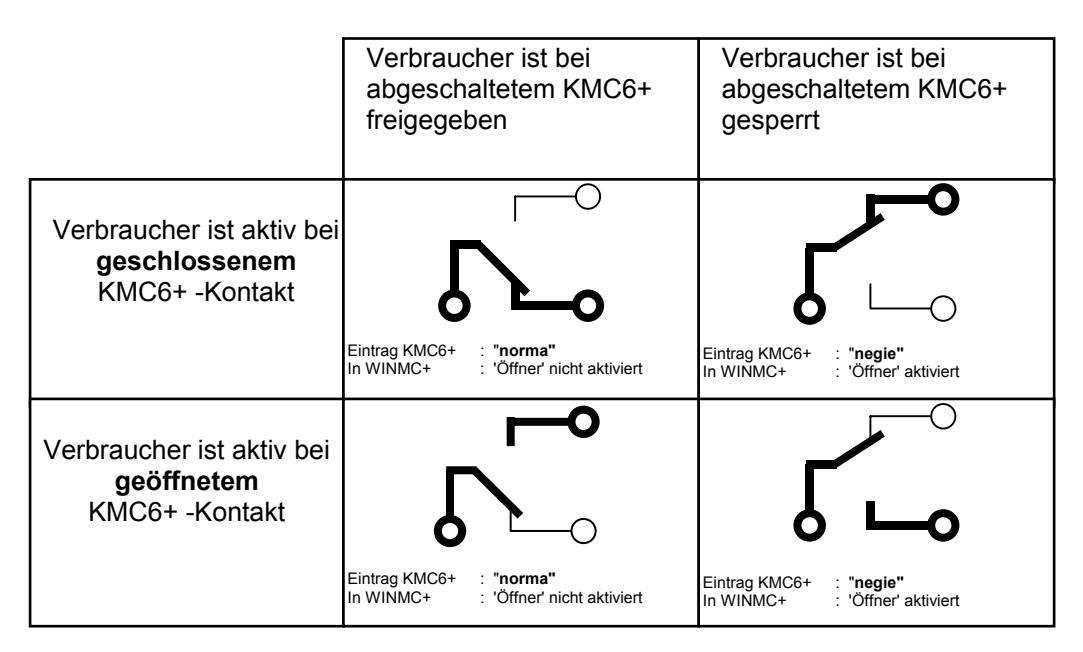

*In dieser Darstellung zeigen die fett gedruckten Klemmen die für das entsprechende Ergebnis zu nutzenden Anschlüsse am KMC6+. Alle Schalterstellungen zeigen einen freigegebenen Ausgang.* 

#### **4 Schaltstrategie**

Um ein stetiges Pendeln um den Sollwert und die damit verbundenen Schalthandlungen zu vermeiden, ist der *KMC6+* mit einer variablen Schalthysterese ausgestattet.

Für Abschaltungen beginnt diese mit einer vom Anwender zugelassenen Überschreitung zu Beginn der Messperiode (X%) und nimmt linear zum Ende der Messperiode ab. Damit wird zu Beginn der Messperiode eine Abschaltung dann durchgeführt, wenn eine größere Überschreitung des aktuellen Sollwertes vorliegt, zum Ende der Messperiode auch schon bei geringsten Überschreitungen.

Umgekehrt gilt für Zuschaltungen eine ebenfalls einstellbare notwendige Unterschreitung. Erst bei Unterschreiten dieses Wertes werden die Ausgänge wieder freigegeben (Ausnahme: Max-AUS-Zeit ist abgelaufen).

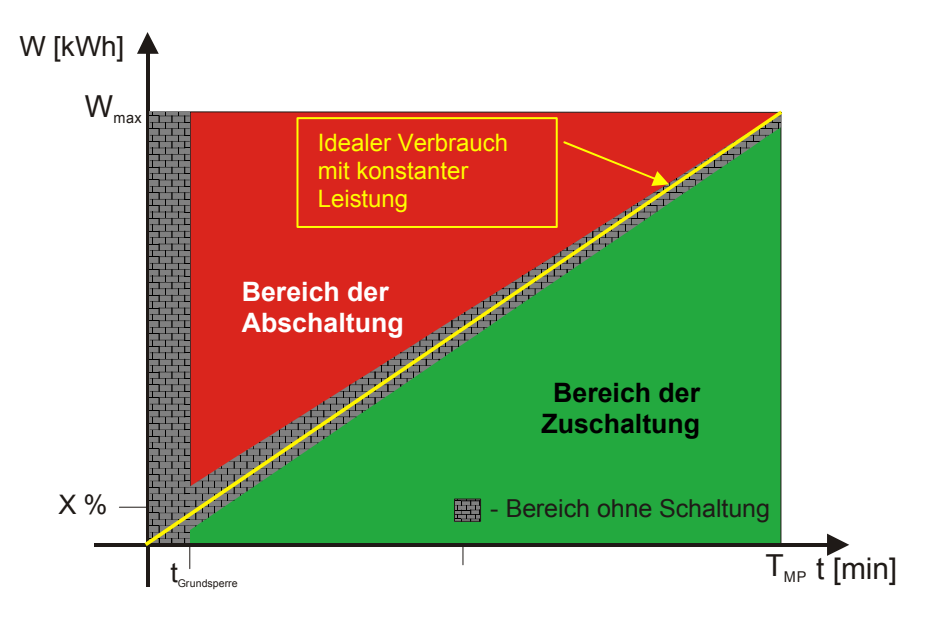

Darüber hinaus werden Schaltungen in einer vom Anwender bestimmten Zeit nach Beginn der Messperiode (Grundsperrzeit) verhindert, um zunächst Daten für eine fundierte Beurteilung zu erhalten.

In der zweiten Hälfte der Messperiode wird zusätzlich zu den hier beschriebenen Abschaltbedingungen der Trend berücksichtigt. Sofern dieser den eingestellten Maximumsollwert überschreitet, werden Schaltmaßnahmen durchgeführt.

#### **5 Datenspeicher**

Der Maximumwächter kann mit einem umfassenden Speicher ausgestattet sein, welcher Messwerte, Schalthandlungen und weitere Ereignisse (Fehler, Parameteränderungen) protokolliert.

Mit der optionalen Ausstattung 'LP' speichert das Gerät folgende Daten:

- 6.000 Messperiodenergebnisse pro Zählereingang (ca. 62 Tage bei 15-Minuten-Messperiode) mit zugehörigem Sollwert
- 2.500 Ereignisse (Alarm-Meldungen, Parameter-Änderungen)
- 21.000 Schalthandlungen mit Angabe von aktuellen Messwerten (Trend, Pmom usw)

Jeder Speicherwert ist mit einem sekundengenauen Zeitstempel versehen.

So lassen sich die Ergebnisse und die dazu notwendigen Eingriffe des *KMC6*+ nachvollziehen und ggf. durch optimierte Parametrierung verbessern.

Diese Daten können mit einem PC und der Software *WinMC + LP* ausgelesen und analysiert werden.

#### **6 Bedienung, Tastatur/Display**

Die Geräte sind mit einem hintergrundbeleuchteten Display mit 4 Zeilen à 20 Zeichen und einer integrierten Tastatur ausgestattet.

Auf diese Weise lassen sich alle Parameter des Gerätes abfragen und ändern.

Zum Schutz vor ungewollten Zugriff kann das Gerät mit einem 4-stelligen PIN-Code versehen werden, welcher über die Tastatur und die *WinMC* +-Software einzurichten ist.

#### **7 Schnittstellen**

Der *KMC6*+ ist mit einer seriellen Datenschnittstelle zum Anschluss eines PC ausgestattet. Diese kann – je nach Leitungsqualität und Umfeld – nur geringe Entfernungen überbrücken. Für längere Leistungswege kann das RS232-Datensignal auf die symmetrische RS422-Variante gewandelt werden.

#### **8** *WinMC+* **- Software**

Zur einfachen Bedienung und Analyse der Geräte sowie zur Archivierung von Messwerten und Parametern ist die System-Software *WinMC*+ entwickelt worden. Diese bietet den komfortablen und besonders einfachen Zugang zum System auch aus der Ferne per Modem (analog, ISDN, GSM).

Die Software besteht im wesentlichen aus 3 Teilen:

- der Visualisierung
- der Parametrierung
- der Analyse

#### **8.1 Visualisierung**

In der **Visualisierung** werden aktuelle Messwerte tabellarisch und grafisch dargestellt. Gleichzeitig gibt es eine Übersicht der Schaltzustände aller angeschlossenen Verbraucher. Dazu gehört auch die Anzeige der momentanen Mindest- und Maximalzeiten.

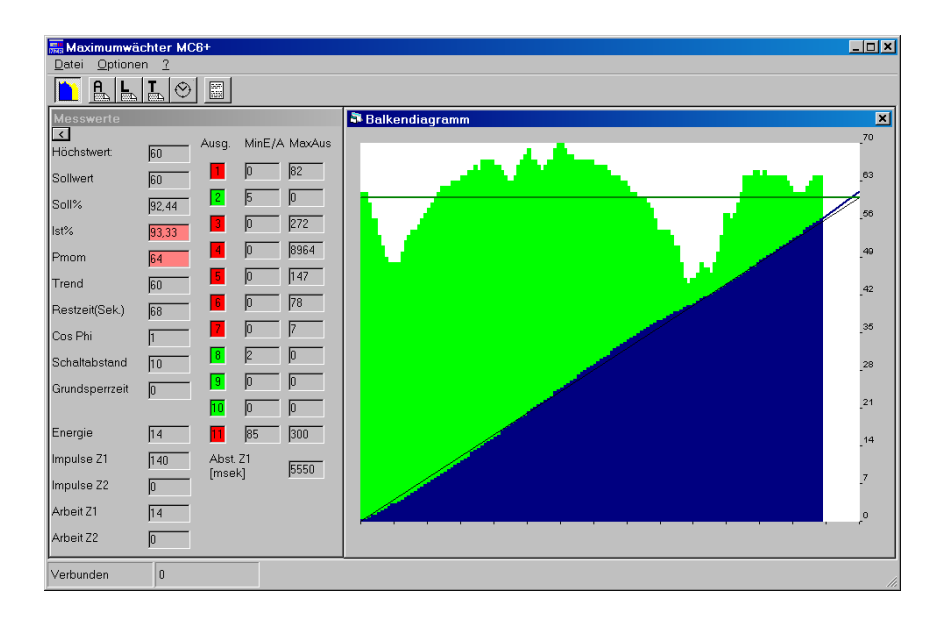

#### **8.2 Parametrierung**

Die **Parametrierung** ermöglicht das Aus- und Einlesen aller Optimierungsparameter des angeschlossenen Systems. Diese lassen sich auf der Festplatte des PC archivieren und so z.B. als jahrszeitlich zu ändernde Parametersätze nutzen.

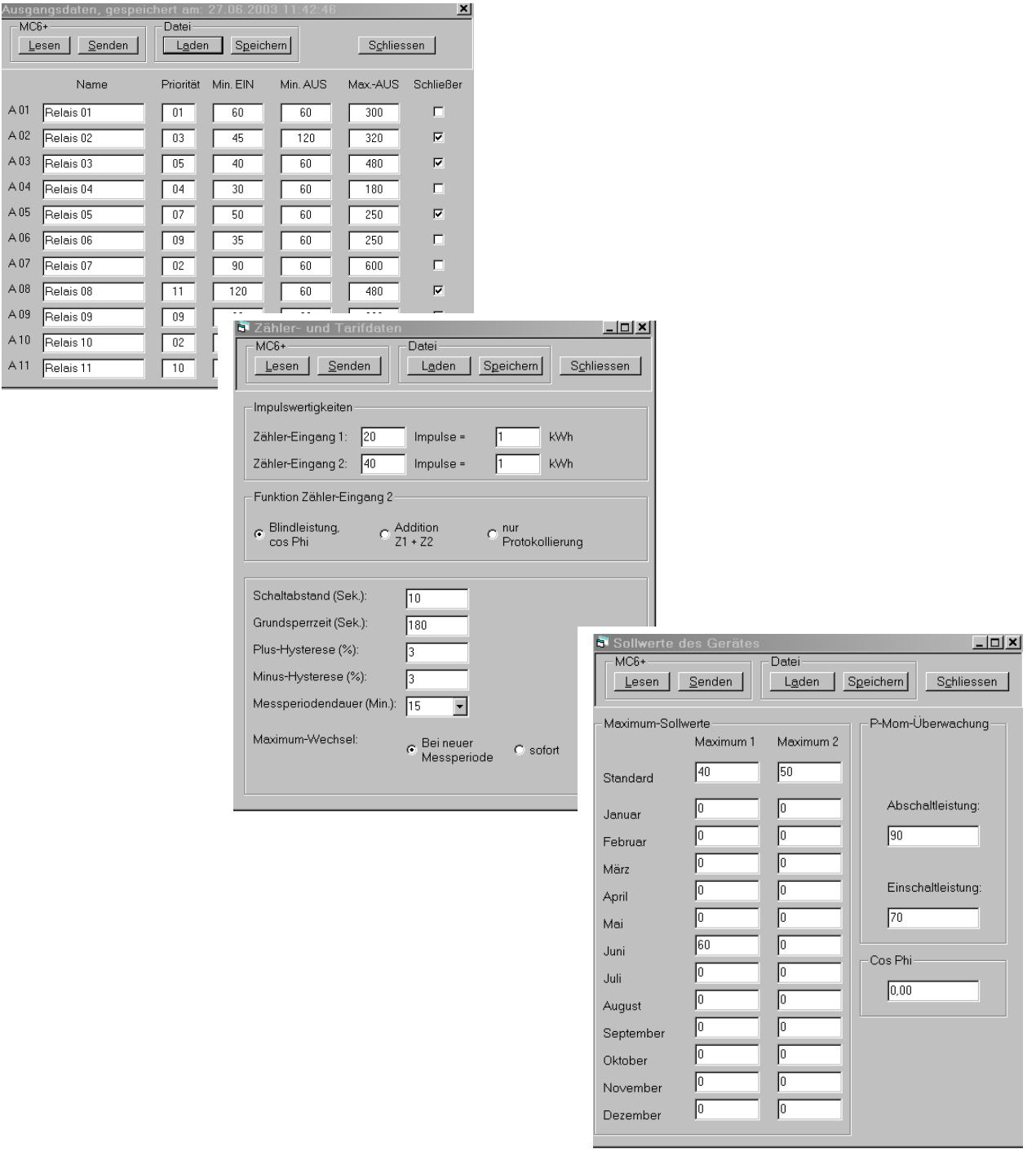

#### **8.3 Analyse mit der** *WinMC***+ LP**

Die **Analyse** stellt nach Meinung vieler Nutzer den entscheidend vorteilhaften Part der Software dar. Sie ermöglicht das Auslesen der Messwerte und Schaltzeiten/-häufigkeiten, das Archivieren dieser Daten, den Export in Excel® -lesbare Daten und vor allem die Darstellung in unterschiedlichen Grafiken und Tabellen sowie deren Ausdruck.

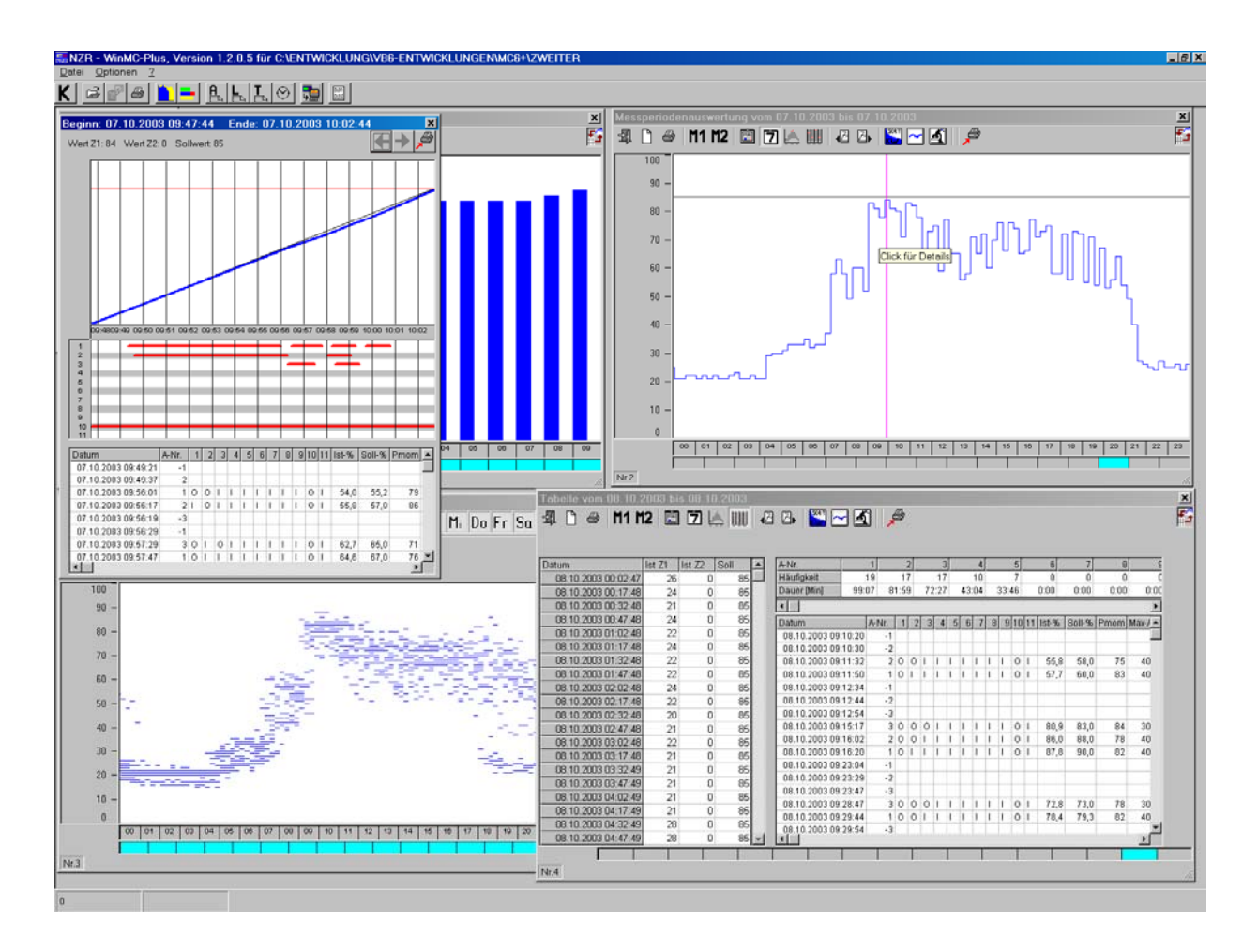

Es werden unterschiedliche Grafiken angeboten, welche nicht nur das Lastprofil, sondern auch die zu einer Messperiode gehörigen Schalthandlungen, relative Ausnutzung des Potenzials und die Entstehung von Messperiodenergebnissen darstellen.

#### **9 Anschluss und technische Daten**

Der *KMC6+* wird über potenzialfreie Kontakte mit Zählerimpulsen, dem 15-Min.-Kontakt und dem Signal zur Maximum-Umschaltung bzw. Maximum-Abschaltung versorgt.

#### **9.1 Anschlussplan**

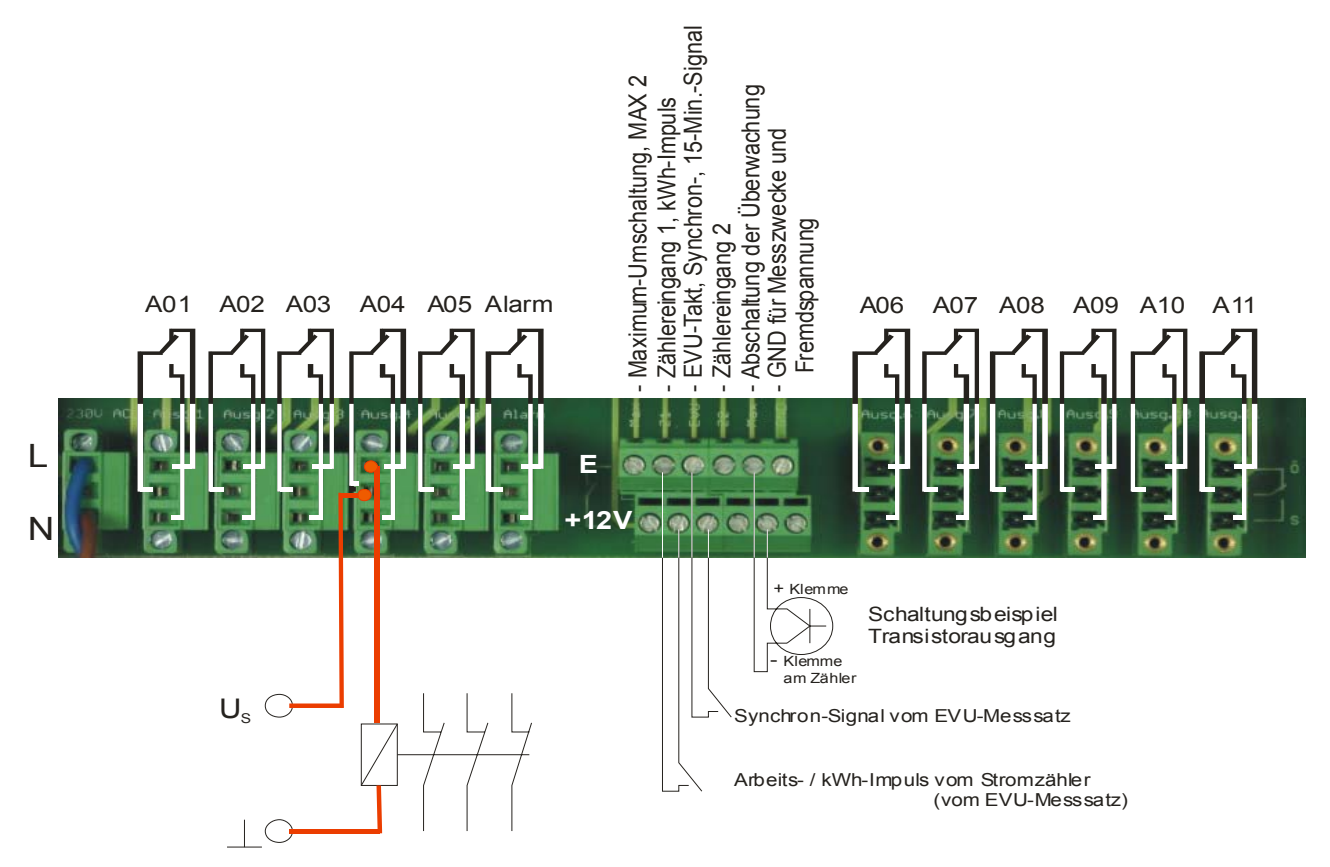

Die Relais-Ausgänge des Gerätes sind als Wechsler ausgeführt. Sie sind mit einer Spannung von 250V bei einem Strom bis zu 1 A belastbar und können damit jedes herkömmliche Leistungsrelais schalten

Das Alarm-Relais ist im Normalfall (Gerät eingeschaltet, kein Fehler) angezogen (Spannungssignal U<sub>s</sub> an der unteren Klemme) und fällt nur im Alarmfall ab (Spannungssignal U<sub>s</sub> an der oberen Klemme).

Die Ausgangsklemmen sind gesteckt und zu verschrauben.

Die Eingänge sind mit potentialfeien Impulsen und Signalen (Relaiskontakt oder Optokoppler) zu versorgen. Dazu liefert das Gerät an den unteren Klemmen eine 12V-Gleichspannung, welche mit einer oder mehreren Leitungen mit den Impuls- und Signalausgängen des Messsatzes zu verdrahten sind und auf die jeweiligen Klemmen zurückgeführt werden.

Der Maximumwächter KMC6+ ist mit 230V, 50 Hz an den Klemmen links zu versorgen.

**Die Zuordnung der Schnittstellen-Verbindungen (LAN, PC, Modem) ist auf der Tastaturfolie angegeben.** 

#### **9.2 Technische Daten**

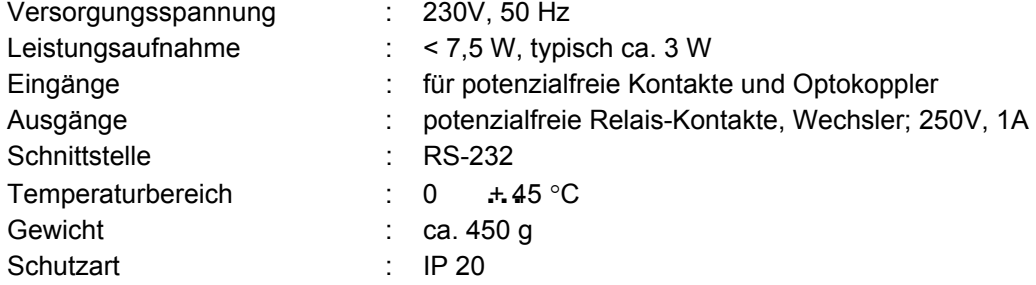

#### **9.3 Maße**

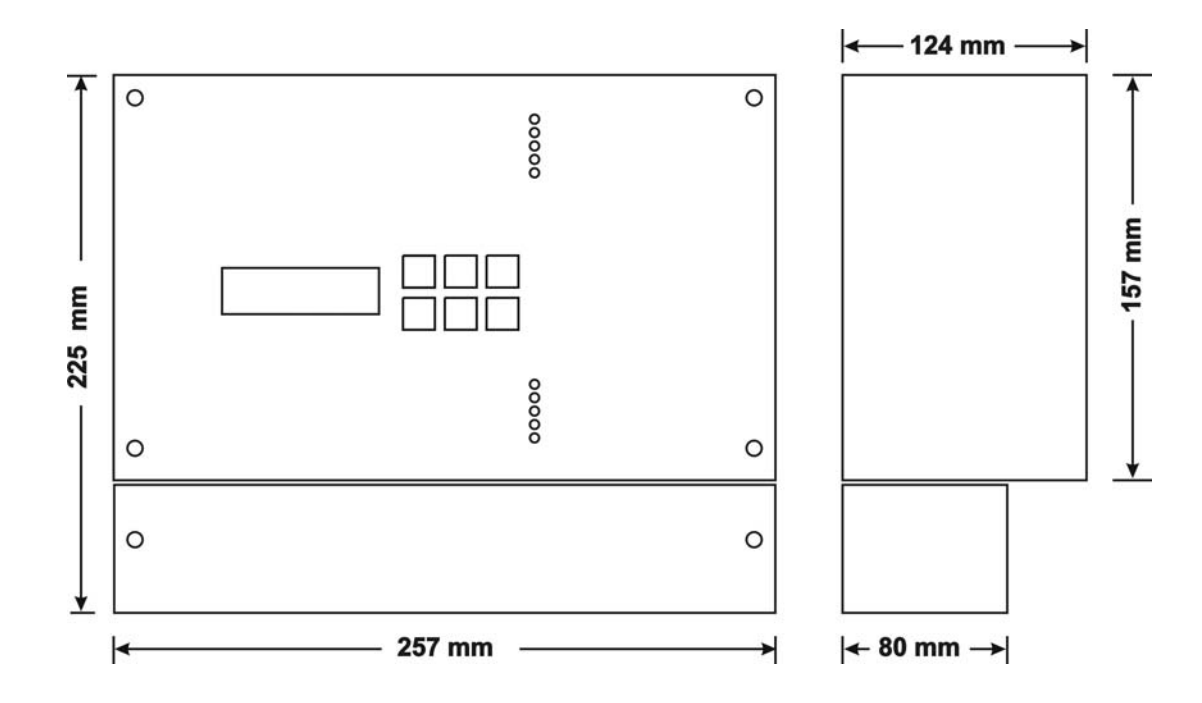

#### **9.4 Komponenten und Zubehör**

Das Grundgerät des KMC6+ Systems kann durch unterschiedliche Module ergänzt werden. Lieferbar sind:

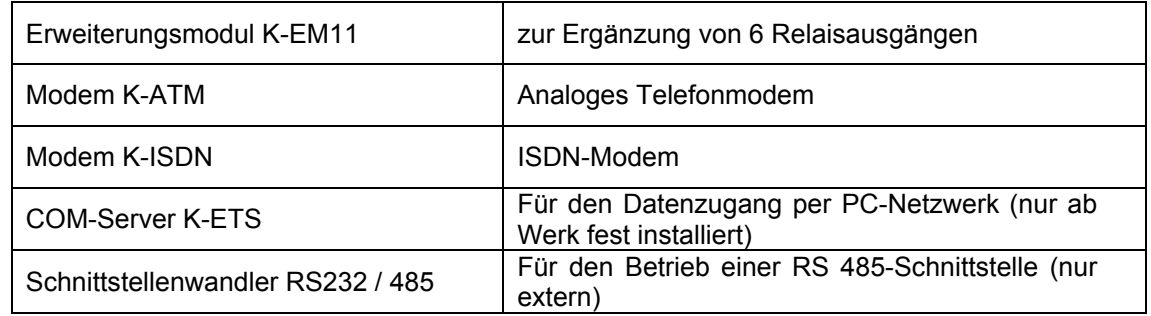

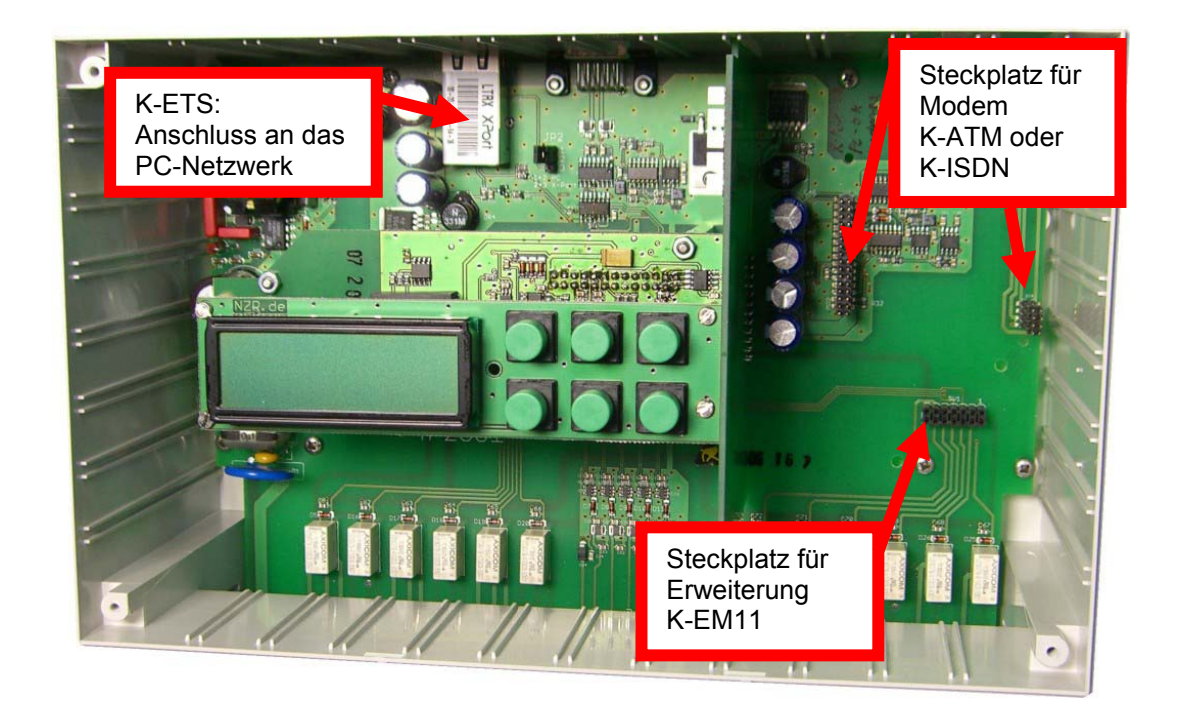

#### **9.4.1 Modem** *KMC6-ATM*

Das Modem bietet die Sicherheit eines Industriemodems. Ein dauerhaftes 'Aufhängen' des Modems ist nahezu unmöglich.

Als besonders interessante Option bietet es die Möglichkeit, auf individuell einstellbare Alarmmeldungen des Maximumwächters zu reagieren und an eine vorgegebene Rufnummer eine Fax bzw. eine SMS zu versenden.

Der Alarmtext und die Rufnummern sind mit einem im Lieferumfang der Systemsoftware enthaltenen Tool einstellbar.

#### **9.4.2 COM-Server** *KMC6-ETS*

Für den einfachen Zugang der LAN ist der COM-Server *KMC6-ETS* verfügbar.

Es wird nur mit einer festen IP-Adresse versehen und ist dann direkt von der Software *WinMC+* bzw. *WinMC+ LP* adressierbar. Die Installation eines virtuellen COM-Ports ist dazu nicht notwendig.

#### **10 Musterdrucke der WinMC+ LP-Software**

#### **10.1 Lastprofil, Tageslastgang**

Die Software ermöglicht den Ausdruck der erfassten Messwerte über einen Zeitraum von einem Tag (Minimale Auflösung) bis hin zur ausgewählten Dauer (max ein Jahr).

Dargestellt werden die Messwerte (als Liniendiagramm) und die zugehörigen Sollwerte der jeweiligen Messperiode (markiert durch einen Punkt).

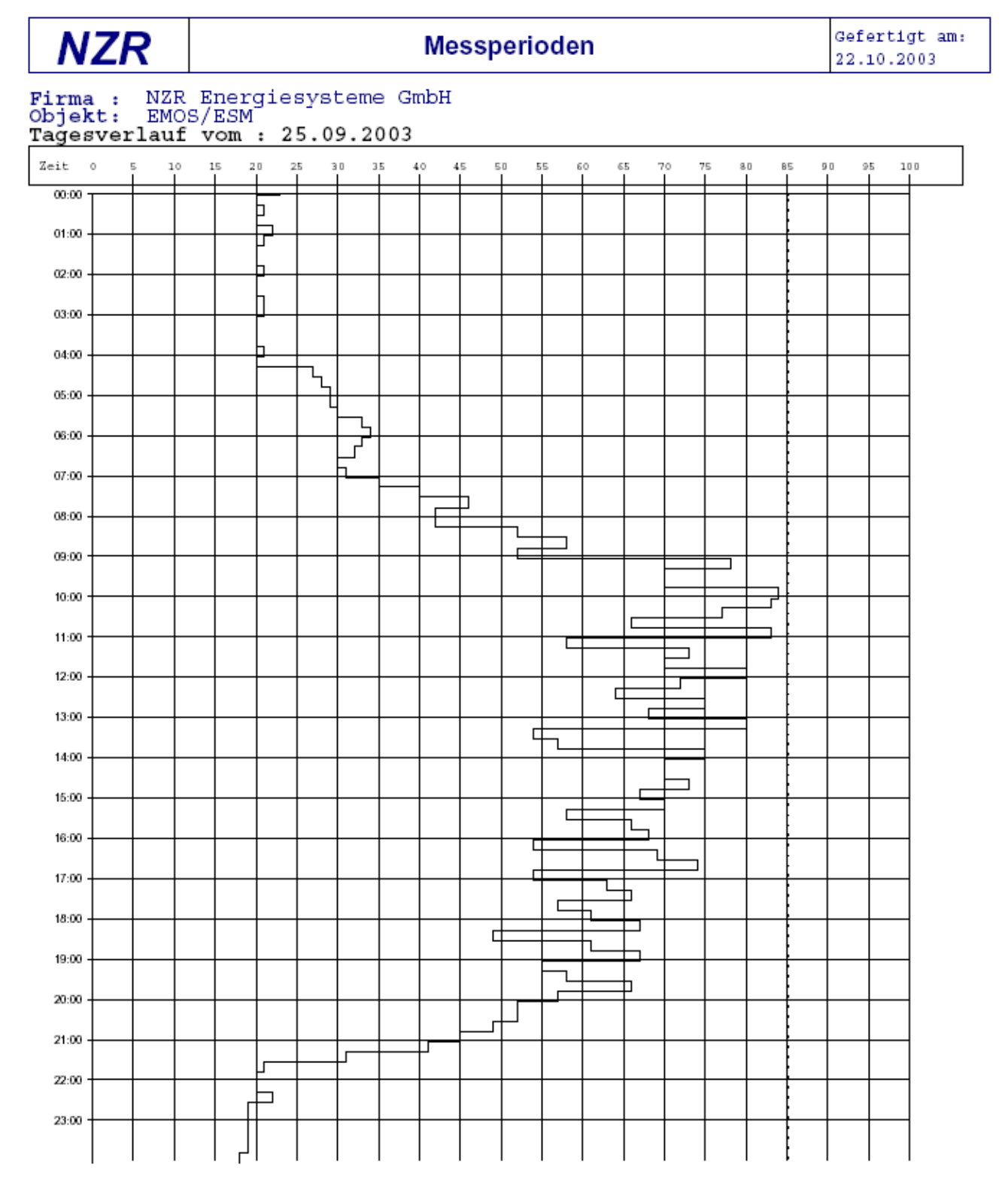

#### **10.2 Lastprofil, längerer Zeitraum**

Das Lastprofil kann über einen nahezu beliebigen Zeitraum gedruckt werden.

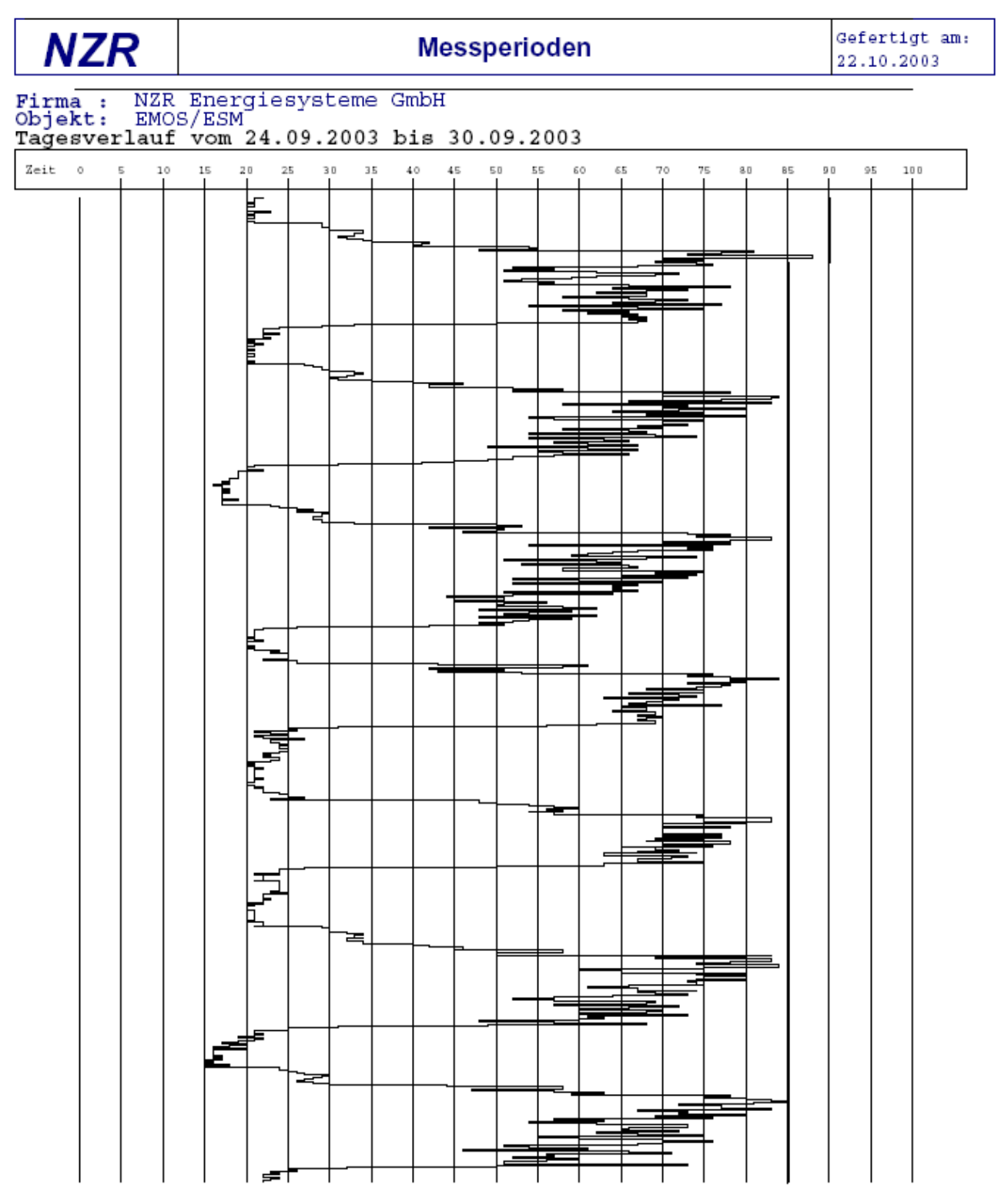

#### **10.3 Messperioden-Details**

Mit einem Mausclick ind der Lastgangauswertung am Bildschirm wird ein neues Fenster aufgerufen, welches Detail-Angaben zur gewählten Messperiode macht.

Dieses sind – sofern Schalthandlungen durchgeführt wurden - der grobe Verlauf der Messperiode, die Schalthandlungen im Einzelfall und die Gesamthäufigkeit/ -dauer aller Schalthandlungen der Messperiode.

Zusätzlich werden auch Ereignisse wie z.B. Parameteränderungen gelistet.

Dieser Ausdruck kann abhängig von der Zahl an Ereignissen und Schalthandlungen mehrseitig sein.

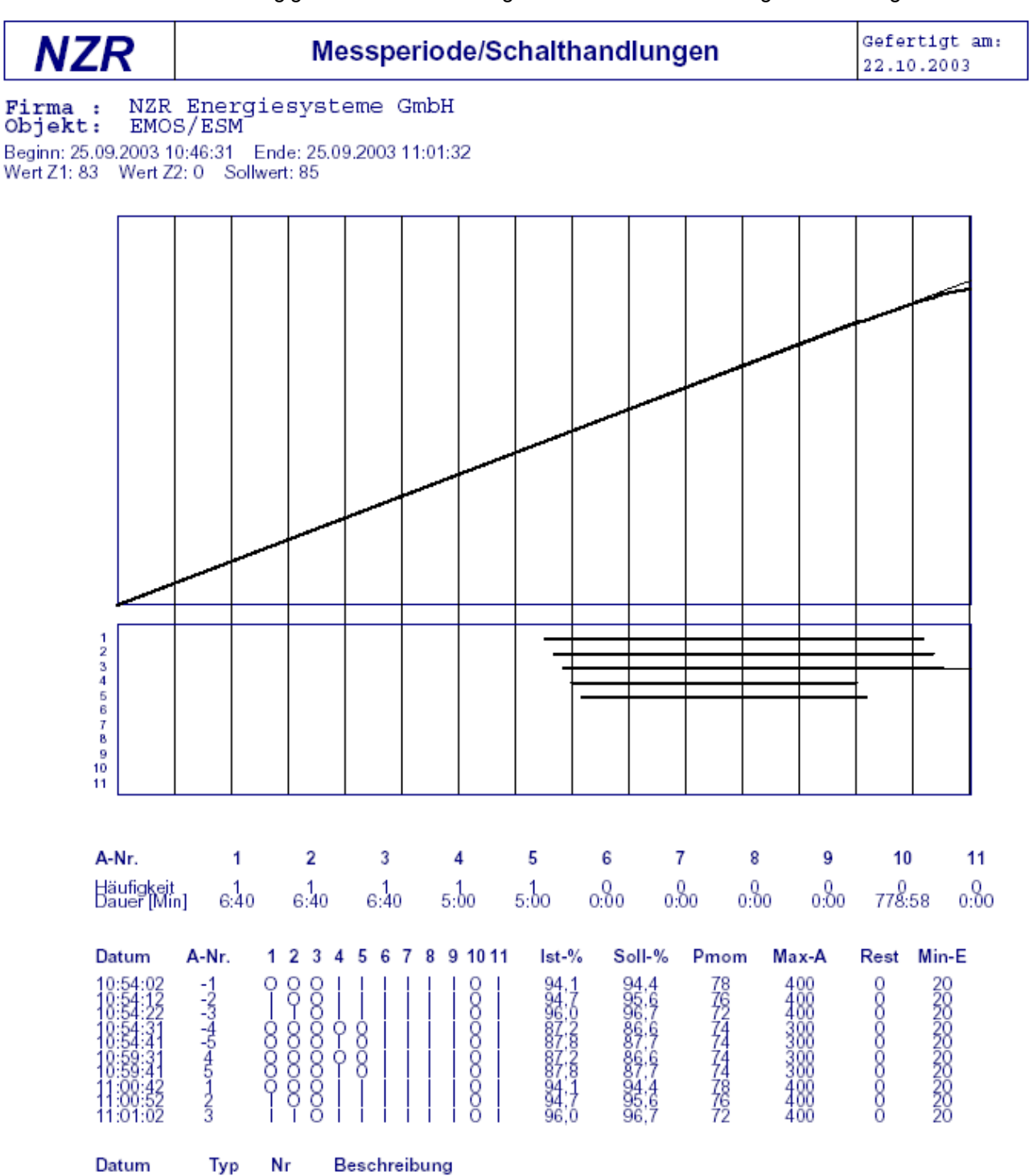

#### **10.4 Tabellen**

In der Tabelle werden alle Messperiodenergebnisse, deren Sollwert und Zeitangaben chronologisch gelistet. Sofern Schalthandlungen vorliegen werden diese der jeweiligen Messperiode zugeordnet ausgedruckt.

Auch dieser Druck kann ggf. mehrseitig sein.

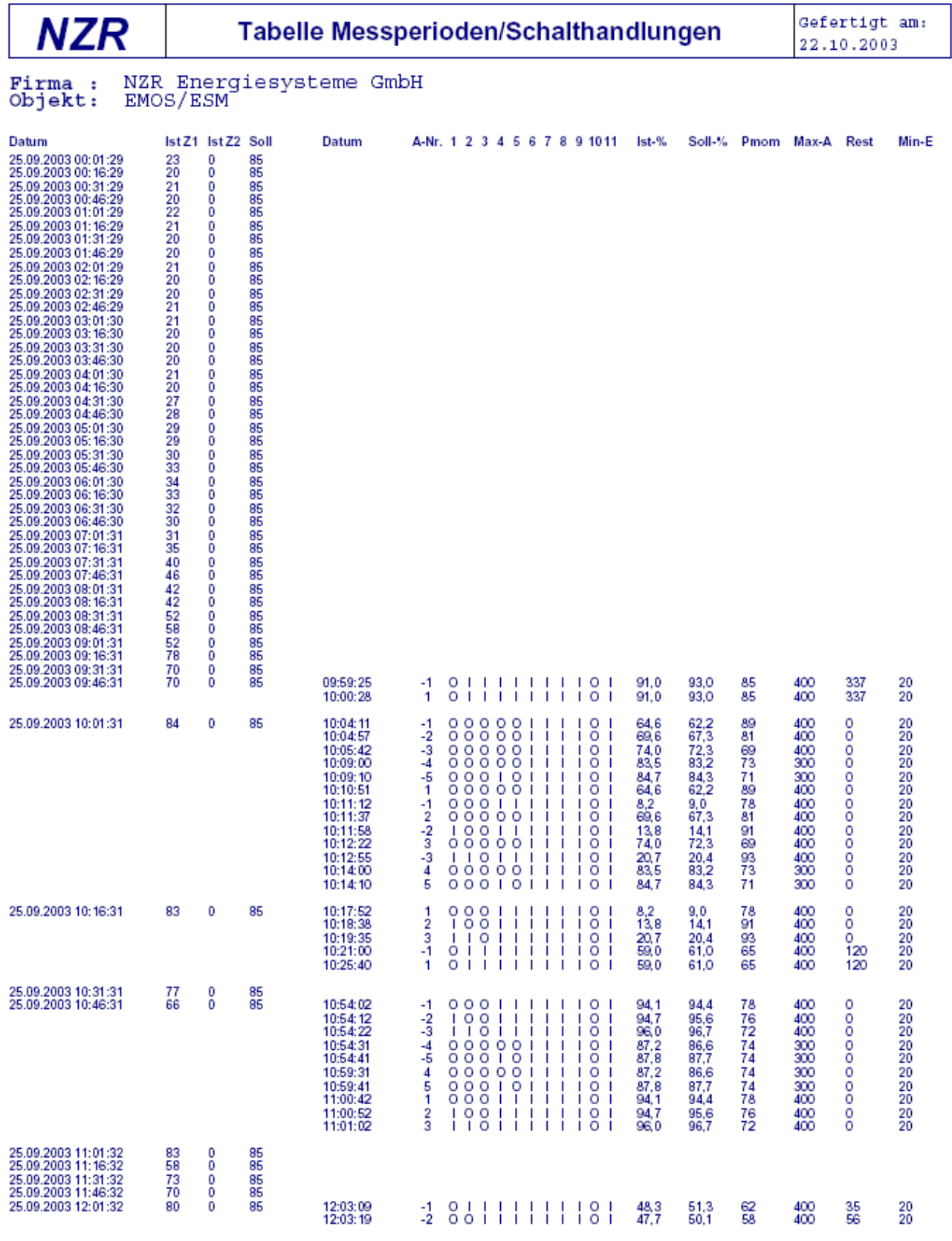